# Securing your daemons using systemd

#### Zbigniew Jędrzejewski-Szmek

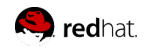

*zbyszek@in.waw.pl*

cba

FOSDEM, Brussels, 2020.2.2

## About me

systemd upstream Fedora (FESCo, systemd maint., Python SIG, Rust SIG) Before we begin... Why use systemd for this at all?

 $\blacktriangleright$  centralization

 $\triangleright$  abstraction of hardware architecture / kernel version

▶ unprivileged operation

Before we begin... Why use systemd for this at all?

 $\blacktriangleright$  centralization

▶ abstraction of hardware architecture / kernel version

▶ unprivileged operation

#### Numbers:

```
$ dnf repoquery --releasever=32 -l --whatprovides \
'/usr/lib/systemd/system/*' \
rg -i '^/usr/lib/systemd/system/[a-z0-9_@.\\-]+$' | \
sort -u \vert wc -11740!!!
```

> *# /etc/systemd/system/mydaemon.service* **[Service]** ExecStart=/usr/local/bin/mydaemon

**\$** sudo systemctl start mydaemon.service

> *# /etc/systemd/system/mydaemon.service* **[Service]** ExecStart=/usr/local/bin/mydaemon

- **\$** sudo systemctl start mydaemon.service
- **\$** sudo /usr/local/bin/mydameon

> *# /etc/systemd/system/mydaemon.service* **[Service]** ExecStart=/usr/local/bin/mydaemon

**\$** sudo systemctl start mydaemon.service

**\$** sudo /usr/local/bin/mydameon

**\$** sudo systemd-run /usr/local/bin/mydameon

**\$** sudo systemd-run -t /usr/local/bin/mydameon

## Basics

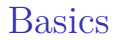

#### User=

## **Basics**

#### User=

#### **\$** systemd-run whoami root

**\$** systemd-run --uid=zbyszek whoami zbyszek **\$** systemd-run -p User=zbyszek whoami zbyszek

▶ ProtectHome=yes|read-only

▶ ProtectSystem=yes|full|strict

- ▶ ProtectHome=yes|read-only
- ▶ ProtectSystem=yes|full|strict
- ▶ InaccessiblePaths=
- ▶ ReadOnlyPaths=
- ▶ ReadWritePaths=

- ▶ ProtectHome=yes|read-only
- ▶ ProtectSystem=yes|full|strict
- ▶ InaccessiblePaths=
- ▶ ReadOnlyPaths=
- ▶ ReadWritePaths=
- ▶ BindPaths=
- ▶ ReadOnlyBindPaths=

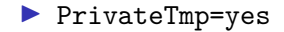

# Limiting access to the file system a better way

# Limiting access to the file system a better way

- ▶ RuntimeDirectory=*foo*
- ▶ StateDirectory=*foo*
- ▶ CacheDirectory=*foo*
- ▶ LogsDirectory=*foo*

▶ ConfigurationDirectory=*foo*

/run/*foo*/ /var/lib/*foo*/ /var/cache/*foo*/ /var/log/*foo*/ /etc/*foo*/

### **\$** sudo systemd-run -t -p User=zbyszek **\** -p RuntimeDirectory=foo **\** ls -ld /run/foo

▶ automatic *creation* and *ownership*

▶ automatic *removal*

▶ DynamicUser=yes

▶ DynamicUser=yes

**\$** systemd-run -p DynamicUser=1 -t whoami

▶ DynamicUser=yes

**\$** systemd-run -p DynamicUser=1 -t whoami run-u215640

▶ DynamicUser=yes

**\$** systemd-run -p DynamicUser=1 -t whoami run-u215640

**\$** echo -e 'asdf\nasdf' | **\**

▶ DynamicUser=yes

**\$** systemd-run -p DynamicUser=1 -t whoami run-u215640

**\$** echo -e 'asdf\nasdf' | **\**

systemd-run --pipe -p DynamicUser=1 **\** bash -c 'grep .; whoami' | **\**

▶ DynamicUser=yes

**\$** systemd-run -p DynamicUser=1 -t whoami run-u215640

**\$** echo -e 'asdf\nasdf' | **\** systemd-run --pipe -p DynamicUser=1 **\** bash -c 'grep .; whoami' | **\** systemd-run --pipe -p DynamicUser=1 **\** bash -c 'grep .; whoami' | **\**

▶ DynamicUser=yes

**\$** systemd-run -p DynamicUser=1 -t whoami run-u215640

**\$** echo -e 'asdf\nasdf' | **\**

systemd-run --pipe -p DynamicUser=1 **\** bash -c 'grep .; whoami' | **\** systemd-run --pipe -p DynamicUser=1 **\** bash -c 'grep .; whoami' | **\** systemd-run --pipe -p DynamicUser=1 **\** bash -c 'grep .; whoami'

What about the network?

What about the network?

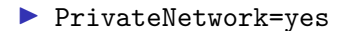

What about the network?

#### ▶ PrivateNetwork=yes

"PrivateNetwork=yes is the recommeded way to run network services"

A daemon does not open a socket itself, it receives a socket from the manager

A daemon does not open a socket itself, it receives a socket from the manager

Two types of socket activation:

Accept=yes

 $\rightarrow$  a single instance of the service is started for each connection

 $\rightarrow$  "wait" under inetd/xinetd

#### Accept=no

 $\rightarrow$  a single instance of the service is started for each connection

 $\rightarrow$  "nowait" under inetd/xinetd

## Per-service network firewall

- ▶ IPAddressAllow=10.20.30.0/24 1.2.3.4
- ▶ IPAddressDeny=\*
- ▶ IP{Ingress,Egress}FilterPath=

BPF!

# Low-level stuff

- ▶ MemoryDenyWriteExecute=yes
- ▶ PrivateDevices=yes
- ▶ NoNewPrivileges=yes
- ▶ RestrictSUIDSGID=yes
- ▶ ProtectKernelTunables=yes
- ▶ ProtectClock=yes
- ▶ ProtectHostname=yes
- ▶ ProtectKernelLogs=yes
- ▶ LockPersonality=yes

# Capability limits

#### ▶ CapabilityBoundingSet=

 $\blacktriangleright$  Capability=

▶ DropCapability=

▶ AmbientCapabilities=

"seccomp mode 2"

"seccomp mode 2"

▶ SyscallFilter=... implemented using libseccomp

- ▶ syscall1 | syscall2 | @group
- ▶ @basic-io
- ▶ @obsolete

"seccomp mode 2"

- ▶ SyscallFilter=... implemented using libseccomp
- ▶ syscall1 | syscall2 | @group
- ▶ @basic-io
- ▶ @obsolete
- ▶ SystemCallArchitectures=native | x86 64 | i386 | . . .
- ▶ RestrictAddressFamilies=AF\_UNIX|AF\_INET|AF\_INET6 |AF\_CAN|AF\_APPLETALK|...

"seccomp mode 2"

- ▶ SyscallFilter=... implemented using libseccomp
- ▶ syscall1 | syscall2 | @group
- ▶ @basic-io
- ▶ @obsolete
- ▶ SystemCallArchitectures=native | x86 64 | i386 | . . .
- ▶ RestrictAddressFamilies=AF\_UNIX|AF\_INET|AF\_INET6 |AF\_CAN|AF\_APPLETALK|...
- **\$** systemd-analyze syscall-filter @obsolete

systemd-analyze security

**\$** systemd-analyze security systemd-resolved.service

Fedora 32: systemd-analyze security \*

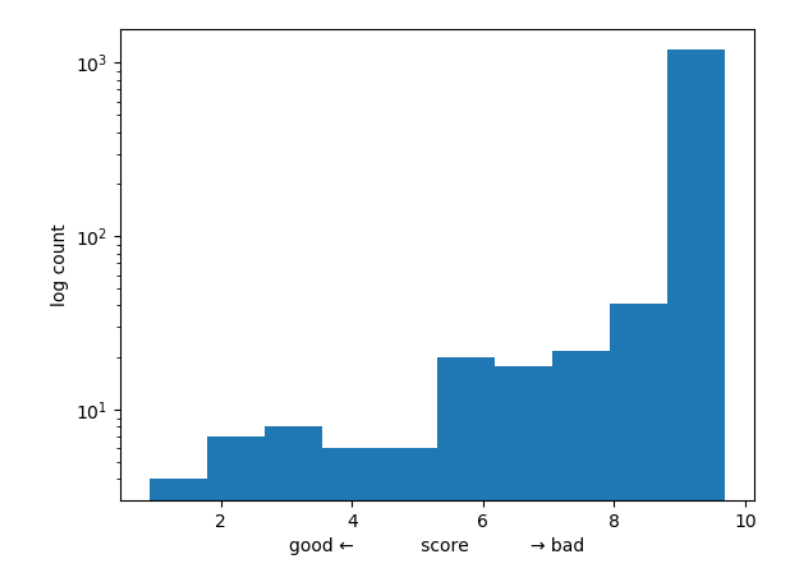

# Stacking

the application systemd sandboxing selinux | apparmor | ... kernel

The End

https://github.com/systemd/systemd docs: https://systemd.io/ https://www.freedesktop.org/wiki/Software/systemd/

this: https://github.com/keszybz/systemd-security-talk/ blob/master/systemd-security.pdf